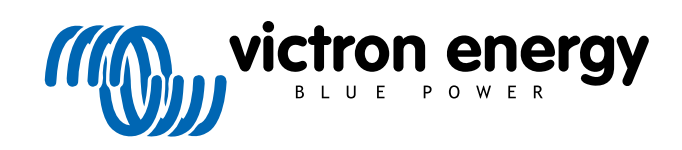

ITALIANO

# **VictronConnect - Guida alla configurazione della VE.Bus**

rev 04 - 06/2024 Questo manuale è disponibile anche in formato [HTML5](https://www.victronenergy.com/media/pg/VictronConnect_configuration_guide_for_VE.Bus_products/it/index-it.html?_ga=2.223619419.1103854073.1694676070-1468887778.1617717896).

# Indice

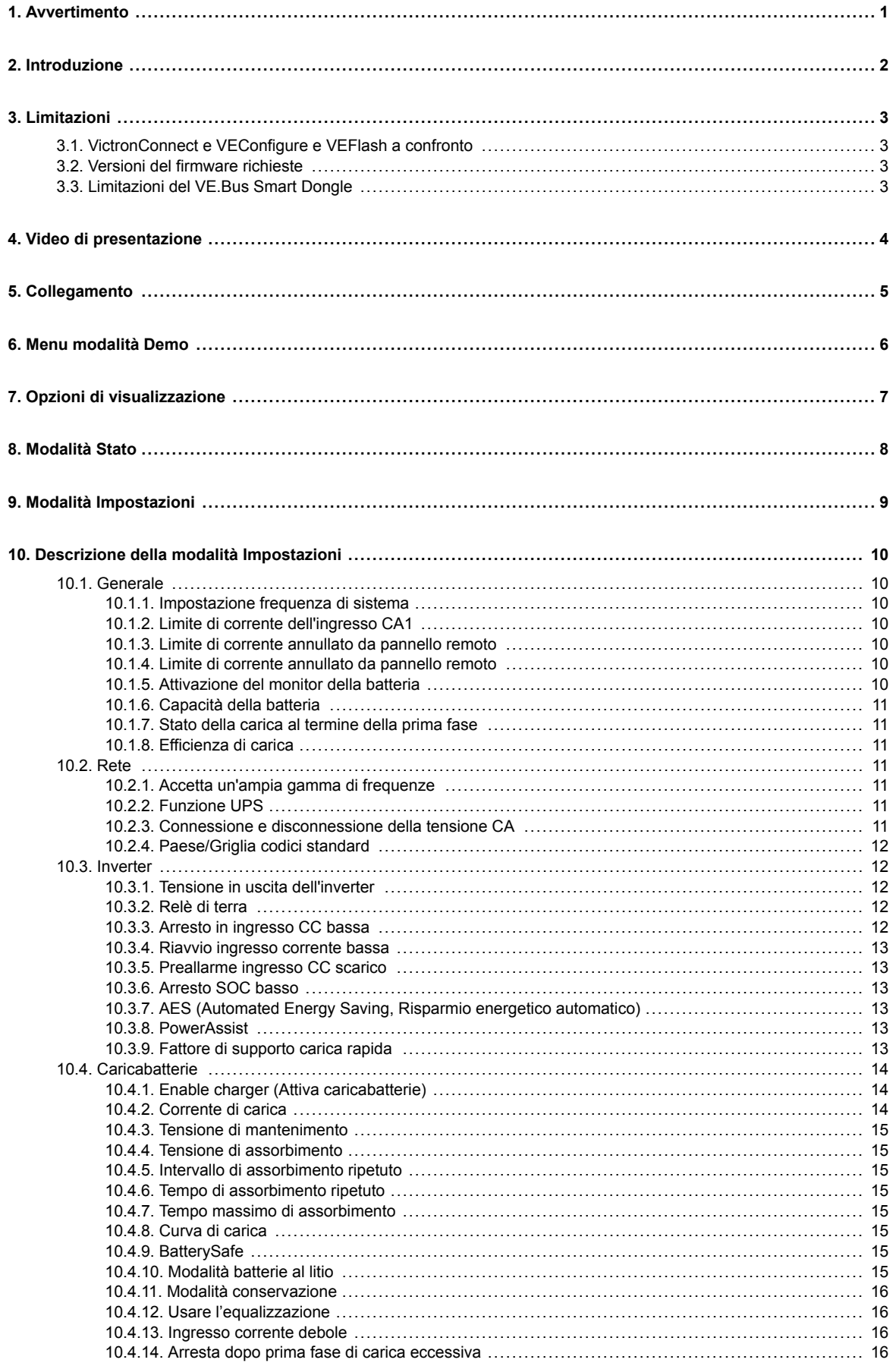

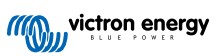

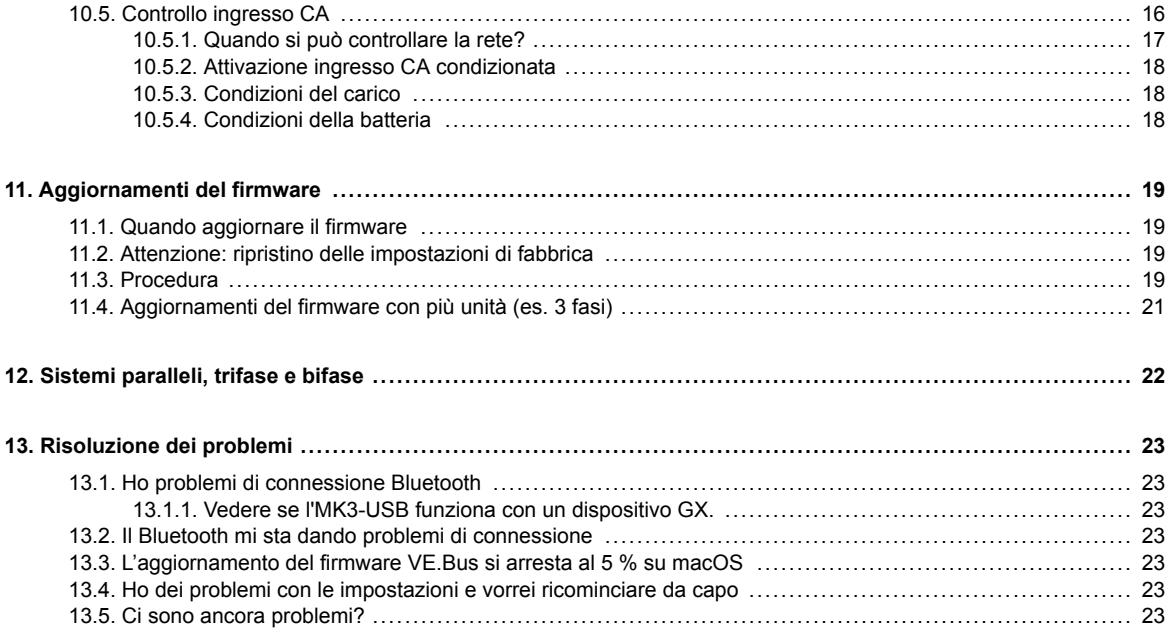

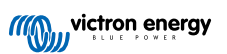

# <span id="page-3-0"></span>**1. Avvertimento**

 $\blacktriangle$ 

Le funzionalità descritte da questo documento sono potenti. Sono destinati all'uso da parte dei tecnici, installatori e distributori formati da Victron. Il loro utilizzo non deve essere tentato dai proprietari e dagli utenti del sistema.

La configurazione dei nostri inverter/caricabatterie, come Multis e Quattros, richiede sia formazione che esperienza.

Victron non fornisce alcun supporto diretto a persone non addestrate che eseguono la configurazione.

Le impostazioni sono protette da password. Tale password viene fornita in occasione del training di Victron. Per ulteriori informazioni, contattare il proprio distributore Victron.

# <span id="page-4-0"></span>**2. Introduzione**

Le caratteristiche della App VictronConnect consentono di configurare, monitorare, aggiornare e diagnosticare il prodotto VE.Bus di Victron.

VictronConnect si collega agli inverter tramite un cavo USB MK3 accessorio oppure tramite il Dongle VE.Bus Smart (entrambi venduti a parte).

Il componente specifico MK3 VE.Bus è disponibile per Android, Windows e macOS X (ma non per iOS).

Il componente specifico dongle VE.Bus Smart è disponibile per Android, macOS, iOS (ma non per Windows).

VictronConnect è lo strumento perfetto e consente agli installatori di configurare velocemente ed efficientemente un sistema dopo averlo cablato. Grazie a VictronConnect eseguire un aggiornamento del firmware dei prodotti Victron sarà sicuro, veloce e semplice. Non è necessario un collegamento a internet, né si dovranno selezionare o scaricare file. Basta solo collegare il prodotto.

La configurazione del sistema si effettua mediante il MK3. Una volta configurato, il dongle VE.Bus Smart serve idealmente come interfaccia utente di livello entrata per un sistema completo RV o Nautico di Victron, consentendo il monitoraggio e il funzionamento del proprio dispositivo. Controllate facilmente il limite della potenza banchina in ingresso o avviate il vostro inverter tramite la app VictronConnect.

Le informazioni qui disponibili valgono per tutti gli inverter e gli inverter/caricabatterie dotati di una porta di comunicazione VE.Bus:

- MultiPlus (compreso il Compact)
- MultiPlus-II
- MultiPlus-II GX
- MultiGrid
- Quattros
- EasySolar
- EasySolar-II
- EasySolar-II GX
- Inverter Phoenix dotati di porta VE.Bus

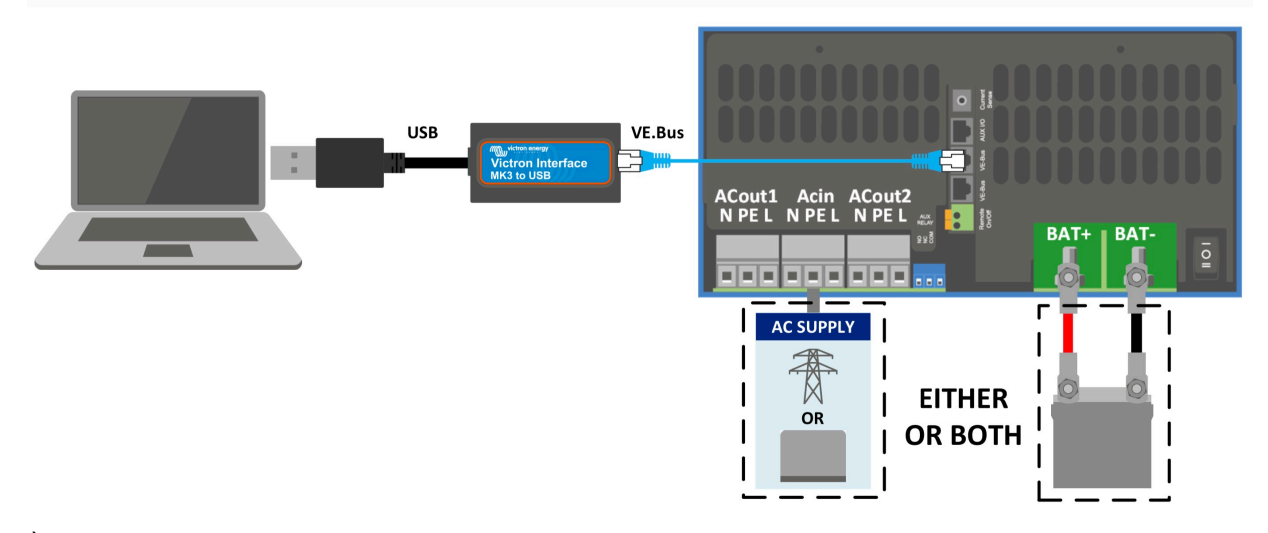

È possibile trovare informazioni più generali sull'app VictronConnect, ad esempio come installarla, nel [manuale VictronConnect](https://www.victronenergy.com/media/pg/8778-VictronConnect_manual-html5/index.html?lang=en) generale.

# <span id="page-5-0"></span>**3. Limitazioni**

### **3.1. VictronConnect e VEConfigure e VEFlash a confronto**

VictronConnect sta sostituendo VEConfigure e VEFlash. È più facile da usare e funziona su più sistemi, non solo su Windows.

Le seguenti funzionalità non sono ancora supportate in VictronConnect. Se si necessita di questa funzionalità avanzata, bisognerà comunque utilizzare [VEConfigure](https://docs.victronenergy.com/veconfigure.html).

- [Assistenti](https://www.victronenergy.com/live/assistants:start) (p.es. AC PV, ESS)
- [Virtual Switch ,](https://www.victronenergy.com/live/ve.bus:virtual-switch-generator-start-stop) benché alcune delle funzionalità Virtual Switch più comuni siano disponibili tramite la nuova [Funzione di](https://www.victronenergy.com/media/pg/VE.Bus_Configuration_Guide/en/description-of-settings.html#UUID-74fa9bfe-3445-a4d3-b949-c3dbd2e594a5) [controllo dell'ingresso AC](https://www.victronenergy.com/media/pg/VE.Bus_Configuration_Guide/en/description-of-settings.html#UUID-74fa9bfe-3445-a4d3-b949-c3dbd2e594a5) [\[16\].](#page-18-0)
- [Cambio del Codice di Rete](https://www.victronenergy.com/media/pg/VEConfigure_Manual/en/grid-settings.html)
- Procedura guidata per batterie al litio (per i tipi di batterie al litio che richiedono l'installazione di un Assistente, ad esempio VE.Bus BMS)
- Sensore di corrente esterno Questo è per l'uso con il sensore di corrente esterno Multiplus-II

### **3.2. Versioni del firmware richieste**

Per ottenere tutte le funzionalità (lettura dei dati, modifica delle impostazioni, aggiornamento del firmware), è necessaria la versione 415 o superiore del firmware, disponibile solo per i prodotti VE.Bus dotati di un nuovo microcontrollore - riconoscibile dal numero di software a 7 cifre riportato su un adesivo apposto sull'unità, le cui due cifre iniziali devono essere 26 o 27.

Per i prodotti VE.Bus dotati del vecchio microcontrollore (le due cifre iniziali sono solo 19 o 20), la versione firmware minima supportata è 19xx200 per le unità europee e 20xx200 per i modelli a 120 V, ma è limitata alla sola lettura dei dati. Non è possibile modificare le impostazioni o aggiornare il firmware.

Non sono supportati nemmeno i prodotti VE.Bus più vecchi, come il 18xxxxx.

Per ulteriori informazioni, consultare il [documento di spiegazione delle versioni del firmware VE.Bus](https://www.victronenergy.com/upload/documents/manual-VE.Bus-firmware-versions-explained-EN.pdf). Se non si soddisfano i requisiti di cui sopra, [utilizzare VEFlash](https://www.victronenergy.com/live/updating_firmware:updating_ve.bus_products) per l'aggiornamento del firmware.

# **3.3. Limitazioni del VE.Bus Smart Dongle**

Quando è collegato via Bluetooth, utilizzando lo VE.Bus Smart Dongle, è possibile leggere solo i dati di stato, le tensioni e altre informazioni. Può essere azionato commutando tra la modalità On, Off e Solo caricabatterie, e impostando un limite di ingresso di corrente da banchina. Non è possibile apportare modifiche al prodotto.

Per modificare le impostazioni ed eseguire gli aggiornamenti e le impostazioni del firmware è necessario un'interfaccia MK3-USB. Inoltre, poiché ciò richiede una porta USB, non è possibile modificare la configurazione dell'inverter/caricabatterie o eseguire aggiornamenti del firmware su un iPad o iPhone di Apple.

VictronConnect non funziona con l'MK2-USB.

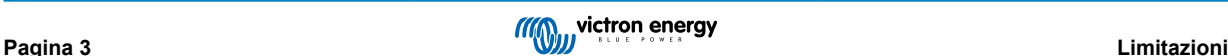

# <span id="page-6-0"></span>**4. Video di presentazione**

Il presente documento è corredato da una presentazione video ed è destinato ad essere utilizzato insieme alla documentazione scritta più approfondita.

<https://player.vimeo.com/video/373215592>

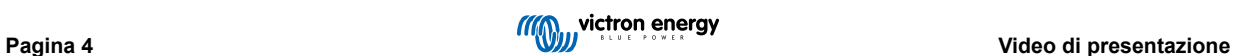

# <span id="page-7-0"></span>**5. Collegamento**

Il collegamento dell'inverter/caricabatterie VE.Bus al dispositivo richiede una [MK3-USB](https://www.victronenergy.com/accessories/interface-mk3-usb) per la modalità Configurazione, o uno [VE.Bus Smart Dongle](https://www.victronenergy.com/accessories/ve-bus-smart-dongle) per la modalità Stato.

La MK3-USB o lo Smart Dongle passa tra la porta VE.Bus dell'inverter/caricabatterie e la connessione USB o Bluetooth del computer.

È inoltre necessario un cavo dritto UTP RJ45. Conosciuto anche come patch Ethernet o cavi LAN. Utilizzare un cavo prodotto industrialmente. I cavi crimpati a mano spesso danno problemi. Anche nel caso in cui un cavo crimpato a mano sia adatto a una rete informatica, potrebbe non essere di qualità sufficiente per collegare i prodotti Victron.

La connessione con un dispositivo Android richiede un cavo OTG aggiuntivo, per convertire il cavo USB dal MK3-USB alla porta dati del dispositivo (tipicamente micro-USB o USB-C).

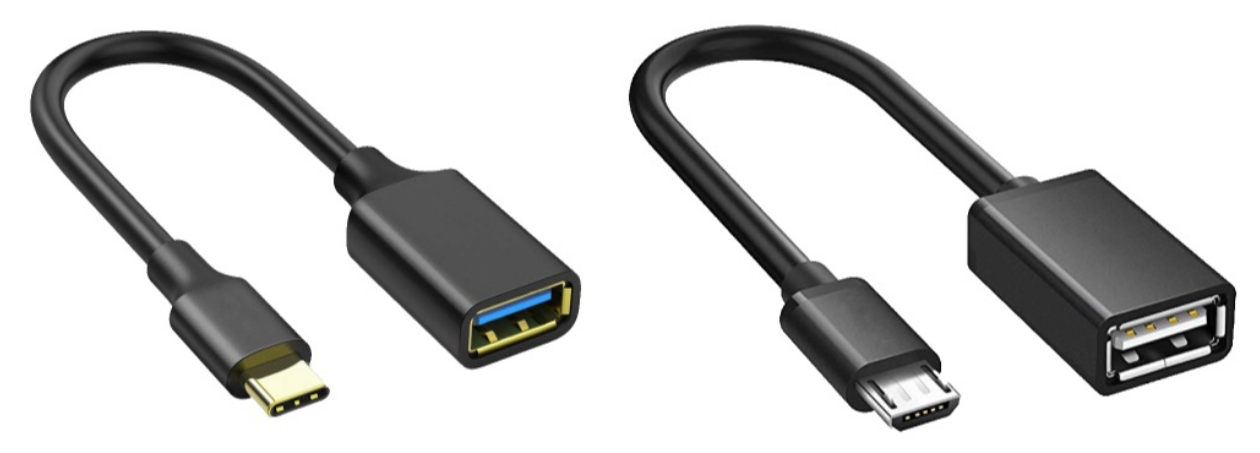

Questo adattatore OTG non è fornito da Victron e dovrà essere reperito separatamente.

Per comunicare, il dispositivo Victron deve essere alimentato con la tensione appropriata.

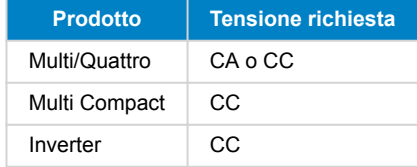

Una volta stabilita la connessione, il programma carica le informazioni dall'unità connessa.

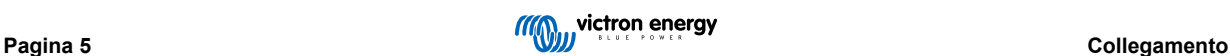

# <span id="page-8-0"></span>**6. Menu modalità Demo**

È possibile saperne di più su VictronConnect utilizzando l'opzione menu Demo. Questa opzione consente di caricare un dispositivo «demo» che simula un sistema reale. In seguito, basterà regolare le impostazioni/opzioni. Per alcune impostazioni, viene fornita una descrizione in-app.

Esiste una gamma di dispositivi dimostrativi:

Per accedere alla modalità demo, selezionare l'icona a tre barre in alto a sinistra dell'elenco dei dispositivi. Poi, libreria Demo

Scorrere le opzioni e poi cliccare o toccare la selezione.

È possibile salvare la configurazione effettuata in modalità demo e caricarla su un dispositivo reale.

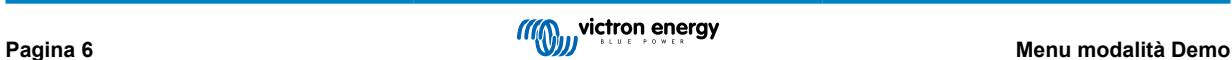

# <span id="page-9-0"></span>**7. Opzioni di visualizzazione**

Ci sono due diverse modalità disponibili quando ci si connette ad un dispositivo VE.Bus con VictronConnect, **Stato e Impostazioni**

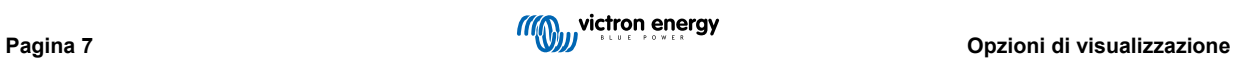

# <span id="page-10-0"></span>**8. Modalità Stato**

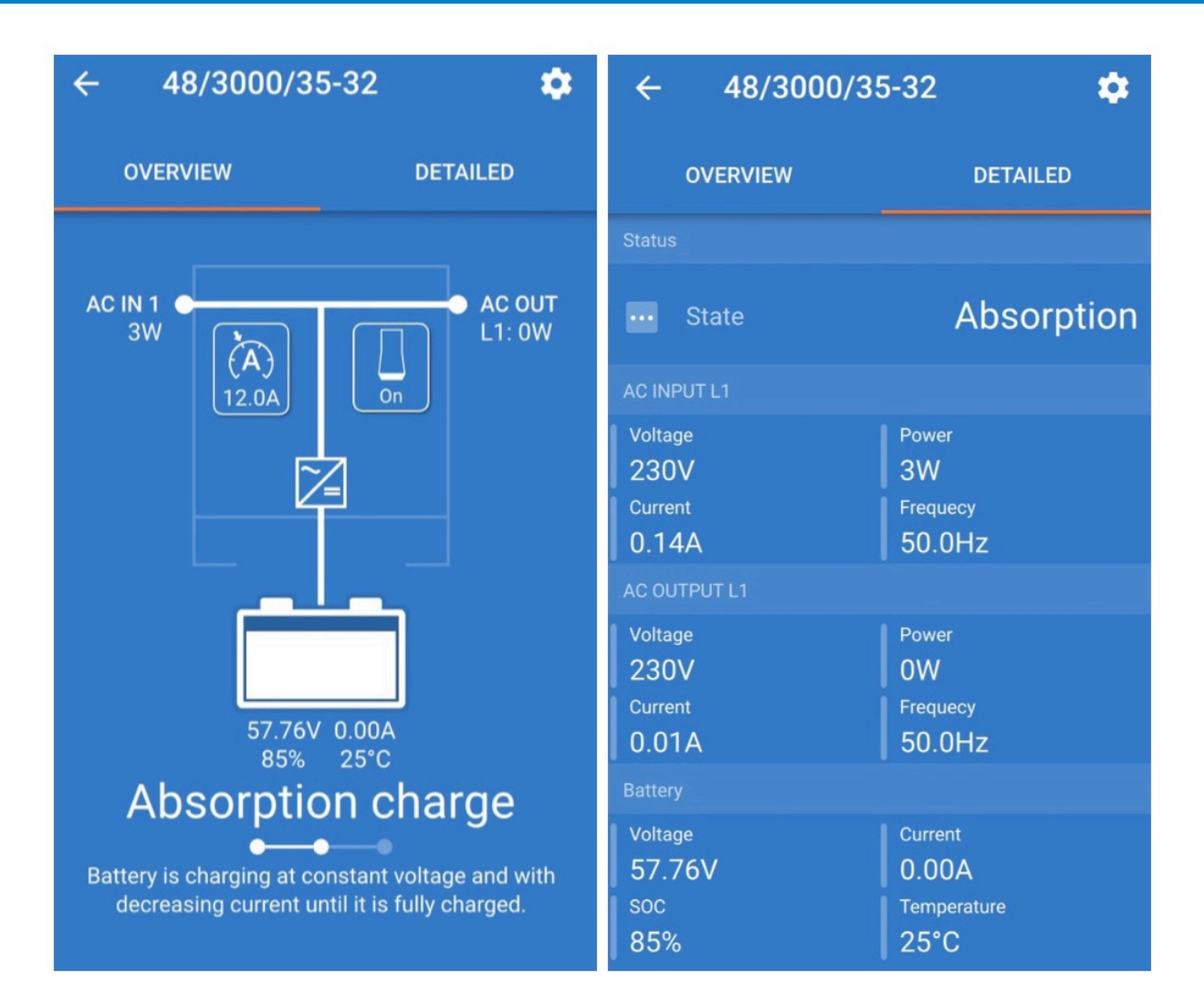

La modalità Stato è disponibile sui sistemi operativi Windows, macOS, Android e iOS.

È possibile accedere a Stato tramite MK3-USB o via Bluetooth con il VE.Bus Smart Dongle.

Dalla finestra di stato è possibile accendere / spegnere / caricare solo l'apparecchio dall'icona del pulsante di commutazione. È inoltre possibile regolare rapidamente il limite di corrente dell'ingresso CA (se è abilitata l'impostazione del pannello remoto).

Per ulteriori informazioni su questa modalità e sulla connessione con il VE.Bus Smart Dongle, si prega di guardare questo video:

<https://player.vimeo.com/video/373231144>

# <span id="page-11-0"></span>**9. Modalità Impostazioni**

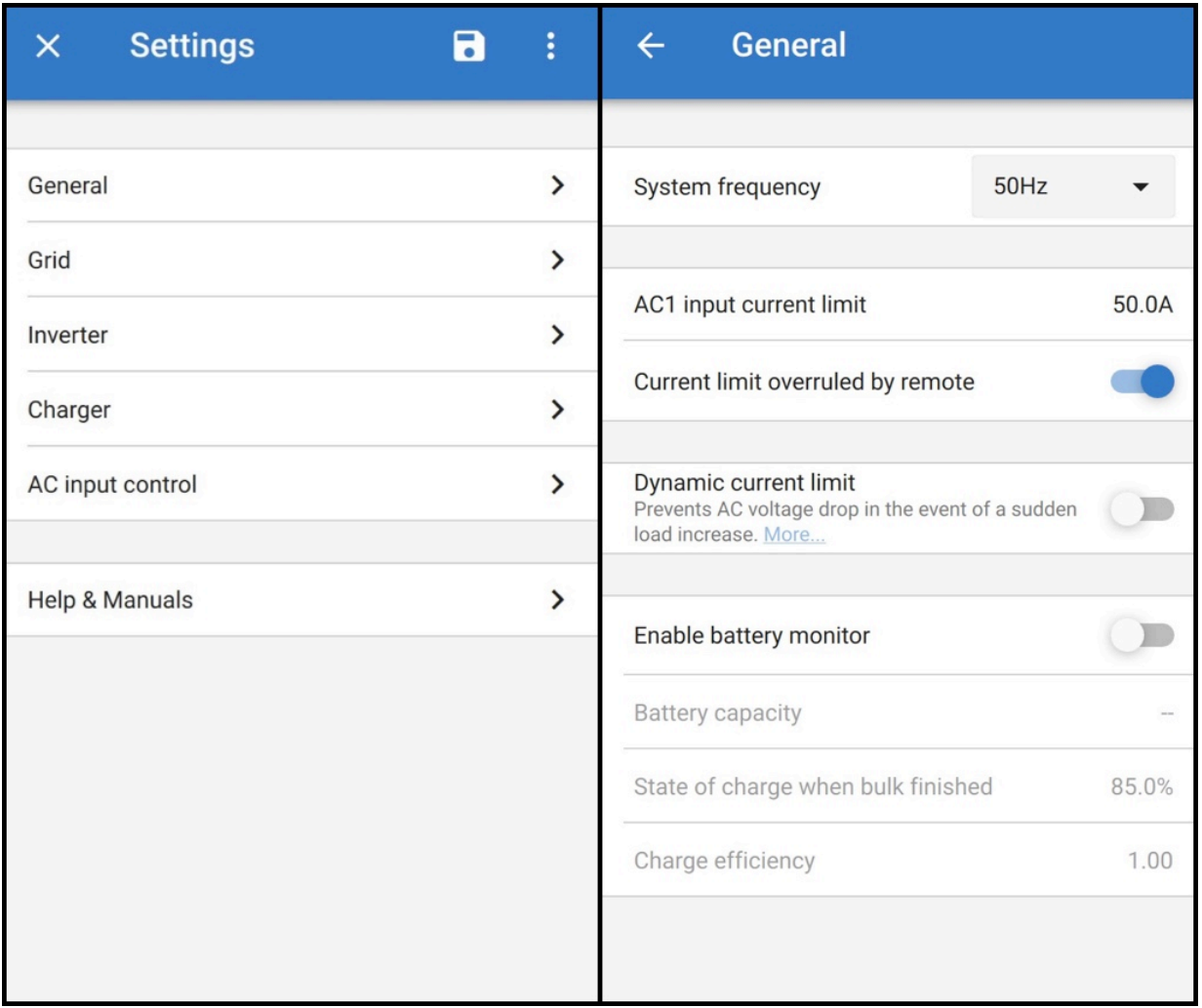

È possibile accedere alle impostazioni solo con una MK3-USB. Non è possibile farlo utilizzando un VE.Bus Smart Dongle.

La modalità Impostazioni è disponibile sui sistemi operativi Windows, macOS e Android.

Le impostazioni sull'iPhone non sono attualmente supportate, in quanto l'iPhone non supporta le connessioni OTG da USB e non è in grado di connettersi alla MK3-USB.

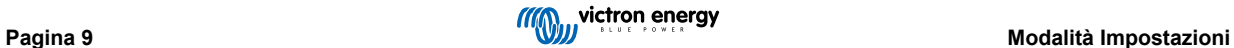

# <span id="page-12-0"></span>**10. Descrizione della modalità Impostazioni**

### **10.1. Generale**

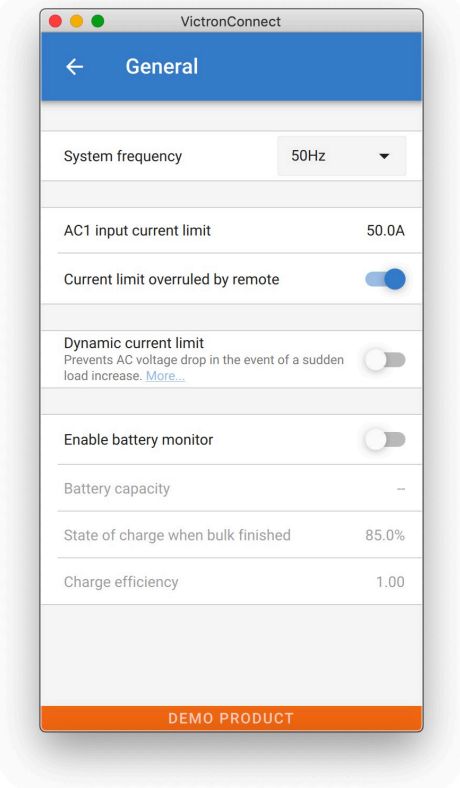

#### **10.1.1. Impostazione frequenza di sistema**

Cambia l'impostazione di frequenza in uscita per l'inverter.

#### **10.1.2. Limite di corrente dell'ingresso CA1**

Questa impostazione è attiva solo se non è installato alcun pannello di sistema (viene annullata dal pannello remoto, se collegato).

#### **10.1.3. Limite di corrente annullato da pannello remoto**

Se è abilitato il comando «Sovrascritto da remoto», il limite di corrente in ingresso può essere impostato a distanza da un dispositivo GX o da un controllo digitale multiplo. Se non è abilitato, non può essere modificato.

Il caso d'uso è quello di lasciarlo tipicamente non controllato nelle applicazioni stazionarie, così come gli ingressi collegati ad un generatore, poiché per queste il limite di corrente in ingresso è un valore statico e definito durante l'installazione.

Per le connessioni da banchina (uso barca e veicolo) si seleziona la casella, affinché l'utente del sistema possa modificare il limite di corrente in ingresso in modo che corrisponda alla connessione a terra che sta utilizzando attualmente.

#### **10.1.4. Limite di corrente annullato da pannello remoto**

Impostazione per l'uso con un generatore «piccolo». Se si utilizza un generatore a inverter, come la serie HONDA EU, l'impostazione della corrente da banchina sarà ridotta dinamicamente (dopo un periodo di basso consumo di corrente) per compensare il tempo di reazione del motore quando vengono attivati carichi più elevati.

#### **10.1.5. Attivazione del monitor della batteria**

L'attivazione del monitor della batteria VE.Bus abilita anche molte funzioni che possono utilizzare uno stato di carica (SoC).

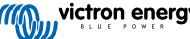

#### <span id="page-13-0"></span>**10.1.6. Capacità della batteria**

Affinché il monitor della batteria possa calcolare correttamente lo «stato di carica», la capacità delle batterie collegate deve essere nota. Utilizzare questa impostazione per specificare la capacità della batteria collegata in Ah.

#### **10.1.7. Stato della carica al termine della prima fase**

Utilizzare questa impostazione per specificare come è impostato lo «stato di carica» quando la fase di prima carica è terminata. Ciò aiuta a calibrare il valore dello «stato di carica» a causa di inevitabili errori di misura che si accumulano in diversi cicli di carica/scarica.

#### **10.1.8. Efficienza di carica**

L'impostazione dell'efficienza della carica tiene conto delle perdite che si verificano durante il processo per migliorare l'accuratezza di lettura. Se si riscontra che, nel tempo, la precisione dello stato di carica si degrada, provare a regolare questa impostazione.

### **10.2. Rete**

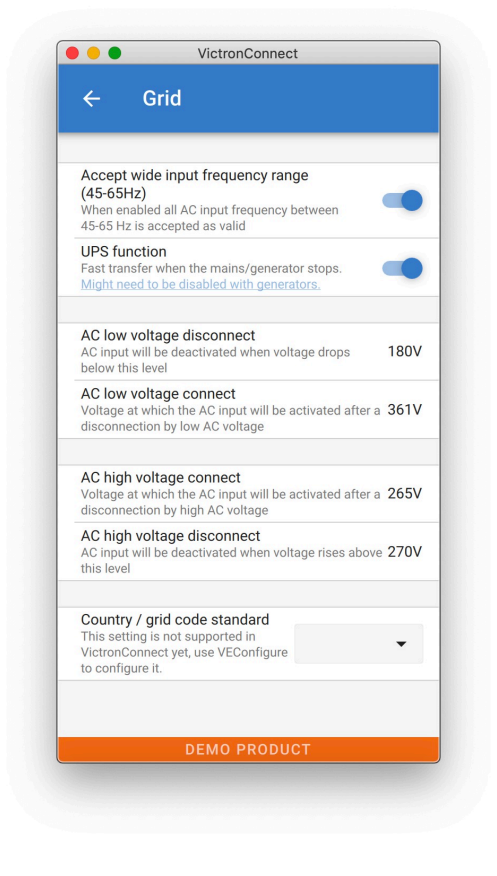

#### **10.2.1. Accetta un'ampia gamma di frequenze**

Imposta la sensibilità della misurazione di frequenza. Questa impostazione viene usata per indicare se è necessario che la frequenza in ingresso sia esattamente 50 o 60 Hz. Questa è un'impostazione che viene usata principalmente in combinazione con i generatori (la velocità può non essere sempre stabile) per evitare che il Multi rifiuti l'alimentazione in ingresso.

#### **10.2.2. Funzione UPS**

Determina se il Multi deve verificare la distorsione della forma d'onda dell'alimentazione.

Se la funzione UPS è deselezionata, questa attiva automaticamente la funzione che impedisce il superamento del limite inferiore di tensione con carichi di avviamento pesanti! (precedentemente etichettato «Consenti corrente in ingresso»)

#### **10.2.3. Connessione e disconnessione della tensione CA**

Limiti di tensione per l'apertura/chiusura del relè di feedback.

<span id="page-14-0"></span>Sono i limiti di alimentazione consentiti dall'unità. Se la tensione di ingresso scende al di sotto del valore impostato come limite minimo, l'uscita del caricabatterie verrà ridotta al minimo per evitare ulteriori riduzioni di tensione.

#### **10.2.4. Paese/Griglia codici standard**

[Le impostazioni del codice di rete](https://www.victronenergy.com/live/ve.bus:grid-codes-and-loss-of-mains-detection) non sono ancora disponibili in VictronConnect. A seconda dei requisiti di installazione e regionali, può essere necessario utilizzare [VEConfigure](https://www.victronenergy.com/media/pg/VEConfigure_Manual/en/index-en.html) per regolare le impostazioni aggiuntive.

# **10.3. Inverter**

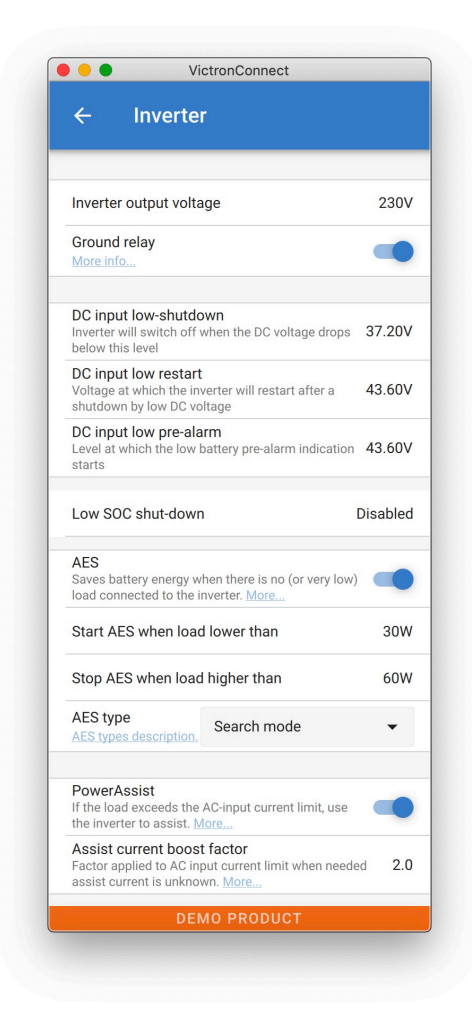

#### **10.3.1. Tensione in uscita dell'inverter**

Normalmente si tratta di 120/230 VCA.

#### **10.3.2. Relè di terra**

Utilizzato per abilitare/disabilitare la funzionalità del relè di terra interno. Collegamento tra N e PE durante il funzionamento dell'inverter.

Il relè di terra è utile quando un interruttore differenziale è parte dell'installazione. Quando l'interruttore di trasferimento interno è aperto (modalità inverter) il Neutro dell'inverter è collegato al PE. Quando l'interruttore di trasferimento si chiude (l'ingresso CA viene trasferito all'uscita) il Neutro viene prima scollegato dal PE. Avvertenza: Disabilitando il relè di terra sui modelli «120/240 V» (modelli a fase parziale) si disinserisce l'uscita L2 dall'inverter.

#### **10.3.3. Arresto in ingresso CC bassa**

Impostazione del livello di bassa tensione della batteria al quale l'inverter si spegne. Per garantire una lunga durata della batteria, questo valore deve essere impostato come da specifiche del produttore della batteria.

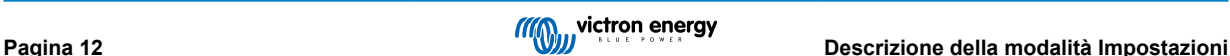

#### <span id="page-15-0"></span>**10.3.4. Riavvio ingresso corrente bassa**

Per impostare la tensione di riavvio dell'inverter dopo uno spegnimento per tensione bassa. Per evitare una fluttuazione troppo rapida tra arresto e avvio si consiglia di impostare un valore che sia superiore di almeno 1 volt rispetto alla tensione di arresto per batteria scarica.

#### **10.3.5. Preallarme ingresso CC scarico**

Preallarme ingresso CC basso Con questa impostazione si può determinare il livello al quale inizia l'indicazione di preallarme batteria scarica. Si noti che in realtà il parametro che viene modificato è una tensione di compensazione relativa al livello di riavvio dell'ingresso CC basso, che a sua volta è relativa al livello di spegnimento dell'ingresso CC basso. Il risultato di ciò è che, quando si cambia uno dei due ingressi, riavvio dell'ingresso CC basso e spegnimento dell'ingresso CC basso, cambia anche il livello di «preallarme ingresso CC basso»!

#### **10.3.6. Arresto SOC basso**

Se il Multi è impostato per avere lo stato di carica abilitato, è possibile utilizzare questa funzione per spegnerlo quando raggiunge il livello impostato. Questo può essere utile nei sistemi in cui la tensione della batteria non dà una buona indicazione del livello di carica della batteria.#

#### **10.3.7. AES (Automated Energy Saving, Risparmio energetico automatico)**

Impostazione di risparmio energetico per risparmiare potenza in assenza di carichi significativi assorbiti dall'inverter.

Se il sistema ha utenze con elevate caratteristiche di afflusso di corrente (come forni a microonde e aria condizionata), disattivare l'AES per evitare che si accendano troppo lentamente e causino un sovraccarico

#### **10.3.8. PowerAssist**

Utilizzare PowerAssist per impedire che un interruttore automatico di ingresso CA esterno scatti a causa di un carico eccessivo. Se il carico supera il limite di corrente di ingresso CA, il Multi inizierà a invertire in parallelo con l'alimentazione CA esterna e fornirà la corrente supplementare necessaria. Nota: Quando PowerAssist è abilitato, c'è un limite minimo di corrente di ingresso in CA a seconda del tipo di dispositivo. Impostando un limite inferiore a questo minimo si ottiene il limite minimo. Si noti che in un sistema parallelo questo limite è per dispositivo!

#### **10.3.9. Fattore di supporto carica rapida**

Questo valore è normalmente impostato a 2. Si tratta di un valore sicuro poiché ogni piccolo picco sarà compensato dall'inverter e l'eccessiva potenza non sovraccaricherà la protezione del circuito di ingresso. Fare molta attenzione a questa impostazione e modificarla solo se tutte le possibili conseguenze negative della modifica sono state ben considerate!

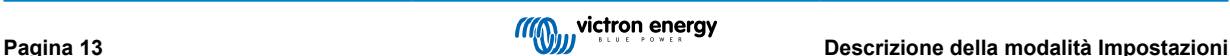

# <span id="page-16-0"></span>**10.4. Caricabatterie**

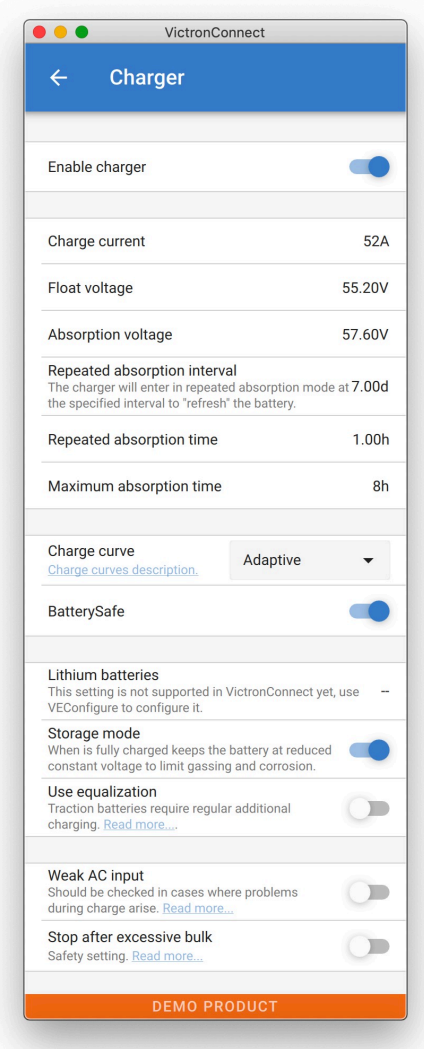

#### **10.4.1. Enable charger (Attiva caricabatterie)**

Quando l'interruttore "Attiva caricabatterie" è spento, le funzioni inverter e assistenza del Multi continuano a funzionare, ma il Multi non carica più; la corrente di carica è pari a zero.

Disattivando la funzionalità di carica, si avrà un autoconsumo del 100 %; si consiglia di farlo solo se è collegato un modulo solare sufficientemente grande ed è costoso caricare le batterie dalla rete.

Le batterie al piombo-acido hanno una bassa efficienza di carica. Circa il 20 % dell'energia utilizzata per caricarle si perde sotto forma di calore. Per questa ragione, alcuni installatori preferiscono disattivare la funzionalità caricabatterie del Multi e caricare solo tramite l'energia solare.

Quando la funzionalità caricabatterie è disattivata e il Multi accetta la rete, fornirà ai carichi l'alimentazione di rete, ma non caricherà le batterie. Le batterie riceveranno la carica solo dai regolatori di carica MPPT.

In questo tipo di sistema è molto importante avere un modulo solare sufficentemente grande. È anche importante che l'impostazione "Connetti quando la tensione della batteria scende al di sotto" nel menu di controllo dell'ingresso CA di VictronConnect sia sufficientemente alta per garantire che la batteria abbia una carica supplementare in caso di blackout.

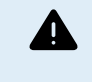

Una progettazione errata del sistema può causare danni alla batteria. La disattivazione del caricabatterie è consigliata solo nei sistemi che presentano un eccesso di energia solare. Se le batterie si scaricano durante la notte, il sistema non può essere recuperato, a meno che non venga collegato un caricabatterie esterno.

#### **10.4.2. Corrente di carica**

Utilizzare questa impostazione per specificare la corrente con cui la batteria viene caricata durante la fase di prima carica. Si noti che la corrente di carica effettiva dipende anche da altre condizioni. Pertanto, è possibile che la corrente di carica effettiva <span id="page-17-0"></span>sia inferiore a questa impostazione. Questo può essere dovuto, tra l'altro, ad un basso limite di corrente in ingresso CA, in combinazione con un carico elevato; alta temperatura ambientale; tensione di ondulazione troppo alta a causa di un cablaggio non corretto. Per le batterie al piombo, la corrente di carica dovrebbe essere circa il 10-20 % della capacità della batteria. Considerare anche il consumo CC previsto per il sistema.

#### **10.4.3. Tensione di mantenimento**

Utilizzare questa impostazione per specificare la tensione di Mantenimento. La fase di Mantenimento è una tensione ridotta da assorbimento, utilizzata per far fluire la corrente per finire la carica della batteria senza creare calore o gas in eccesso.

#### **10.4.4. Tensione di assorbimento**

Utilizzare questa impostazione per specificare la tensione di Assorbimento. L'assorbimento è la fase di carica in cui la batteria viene mantenuta alla tensione nominale continua con corrente variabile.

#### **10.4.5. Intervallo di assorbimento ripetuto**

Utilizzare questa impostazione per specificare l'intervallo tra assorbimenti ripetuti.

#### **10.4.6. Tempo di assorbimento ripetuto**

Specificare la durata degli «impulsi» di assorbimento ripetuti.

#### **10.4.7. Tempo massimo di assorbimento**

Se la curva di carica è fissa, questa impostazione serve a determinare il tempo di assorbimento. In tutti gli altri casi, questa impostazione determina il tempo massimo di assorbimento.

#### **10.4.8. Curva di carica**

In condizioni normali, selezionare sempre la modalità adattiva. Se il bilanciamento tra caricabatterie e batteria non è ideale, converrà scegliere la modalità fissa onde evitare che la tensione aumenti troppo velocemente o lentamente e la carica della batteria risulti di conseguenza eccessiva o insufficiente.

#### **10.4.9. BatterySafe**

Nella fase di assorbimento, la curva BatterySafe ha una speciale regolazione. La fase di assorbimento inizierà quando la tensione raggiungerà i 14,4 V (per una batteria a 12 V), indipendentemente da quella specificata. Durante la fase di assorbimento la tensione aumenta con una rampa fissa, fino a quando la tensione raggiunge la tensione di assorbimento o fino alla fine del tempo di assorbimento calcolato. In quest'ultimo caso la fase di assorbimento terminerà prima del raggiungimento della tensione di assorbimento.

In una batteria al piombo-acido il processo di carica non è sempre perfettamente diffuso in tutta la batteria, quindi può accadere che quando si carica velocemente (al limite di quanto la batteria è in grado di gestire la tensione), una parte della batteria sia già «carica», mentre altre parti hanno ancora la capacità di assorbire energia. Quando il caricabatterie va a «piena potenza» alla tensione di setpoint per entrare in assorbimento, è abbastanza realistico che una parte della batteria si stia sovraccaricando.

BatterySafe riduce la corrente di carica quando la tensione si avvicina al setpoint per entrare in assorbimento. In questo modo la batteria avrà una durata maggiore.

Come per la modalità Adattiva (quando il periodo di assorbimento è calcolato a partire dal momento in cui il caricabatterie è in fase di prima carica), questo comportamento aiuta a prolungare la durata della batteria.

In generale, tenere presente che il desiderio di caricare «il più velocemente possibile» si traduce spesso in una durata di vita più breve della batteria (al piombo-acido). Farlo un po' più lentamente, costerà effettivamente carburante e tempo, ma si ripagherà con la durata della batteria. La carica con il generatore è più efficiente nell'intervallo SoC del 50-80 %. Così, si consiglia di farlo tutti i giorni e andare al 100 % solo settimanalmente poiché, in questo modo, il monitor sarà sincronizzato e la batteria avrà la carica completa necessaria.

#### **10.4.10. Modalità batterie al litio**

#### **Funzione di checkbox**

La tabella seguente mostra l'effetto dell'attivazione o della disattivazione della modalità batteria al litio:

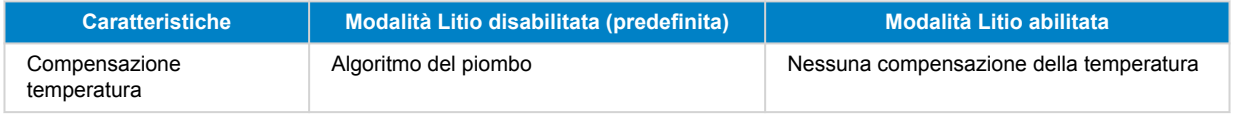

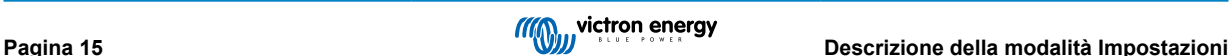

<span id="page-18-0"></span>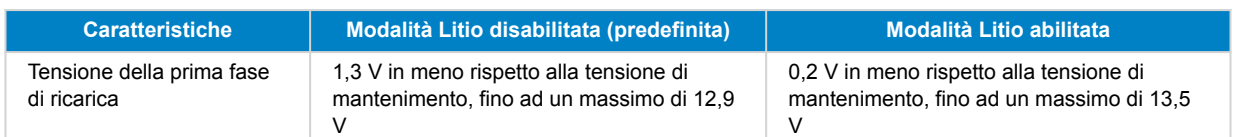

Nota: Tutte le tensioni e le soglie indicate si riferiscono a un sistema a 12 V. Per 24 V moltiplicare per due; e per 48 V, moltiplicare per quattro. Così, per esempio a 48 V, il meccanismo di re-bulk per una batteria al litio utilizzerà Vfloat - 0,8 V con un massimo di 54 V.

**Compensazione della temperatura** Per le batterie al litio, la tensione di carica non viene aumentata o diminuita entro i normali intervalli di temperatura (5 °C - 40 °C) . Abilitando la modalità Litio, si disabilitano le normali funzioni di compensazione della temperatura integrate utilizzate per le batterie al piombo.

**Tensione di re-bulk** La tensione di re-bulk è il punto in cui il caricabatterie ritorna alla fase di prima carica. Dipende dalla tensione di mantenimento. Le batterie al litio tendono ad avere un'uscita di tensione più stabile e un intervallo di tensione più ristretto, rispetto alle batterie al piombo, quindi in modalità al litio il valore tra mantenimento e re-bulk è ridotto.

#### **Impostazione richiesta per tipo al litio A) Batterie con BMS integrato**

Batterie con BMS integrato, compresi gli interruttori di carica e scarica, come i marchi Victron Superpack, Battleborn o Simplify. Conosciute anche come batterie di tipo «drop-in replacement». Per questi tipi, attivare la modalità batteria al litio e impostare le tensioni di carica come da manuale della batteria. Non c'è bisogno di assistenti o di altre configurazioni.

#### **B) Batterie Victron 12,8 V e 25,6 V, che richiedono un VE.Bus BMS**

Queste richiedono una configurazione aggiuntiva che non è attualmente supportata da VictronConnect. Utilizzare invece VEConfigure e installare l'Assistente VE.Bus BMS, oltre a controllare la casella di controllo della batteria al litio.

#### **C) Batterie intelligenti, collegate ad un dispositivo GX con DVCC abilitato:**

Spuntare o meno la casella non ha importanza, non ha alcun effetto. Nei sistemi con una batteria di questo tipo, tutte le impostazioni del caricabatterie sono sovrascritte da parametri provenienti dal CAN-bus.

Alcuni esempi sono costituiti da Victron 24 V Lithiums con un Lynx BMS, BYD, Pylontech, MG Electronics, Freedomwon, Redflow e altri.

#### **10.4.11. Modalità conservazione**

Quando questa funzione è attiva, dopo 24 ore in carica di mantenimento (float), la tensione di carica verrà ridotta al di sotto della tensione di mantenimento per fornire una protezione ottimale della batteria contro il sovraccarico; la corrente di carica verrà regolarmente applicata per compensare l'autoscarica. Questa è la tensione di riposo se la batteria è completamente carica.#

#### **10.4.12. Usare l'equalizzazione**

Per una carica ottimale, le batterie da trazione speciali richiedono una fase con corrente di carica fissa, oltre ad una determinata curva di tensione. Attenzione, questo spesso genera una tensione di carica più alta che può essere dannosa per i carichi CC!

#### **10.4.13. Ingresso corrente debole**

Se la qualità della forma d'onda dell'alimentazione è inferiore al previsto, ridurrà la propria uscita per garantire che cos φ (la differenza tra le fasi di tensione/corrente) rimanga accettabile. Per alimentazioni a bassa capacità o poco stabilizzate questa protezione può essere disattivata.

#### **10.4.14. Arresta dopo prima fase di carica eccessiva**

Se la tensione di assorbimento non è stata raggiunta dopo 10 ore, la batteria potrebbe essere difettosa e il caricabatterie si spegnerà per ragioni di sicurezza. Questa impostazione attiverà le opzioni della batteria al litio e la procedura guidata, a seconda della configurazione della batteria al litio e dei consigli del produttore potrebbe essere necessario regolare anche le impostazioni aggiuntive.

### **10.5. Controllo ingresso CA**

Il controllo dell'ingresso CA può essere impostato in diversi modi, ad esempio, il Multi si scollega dalla rete quando le batterie sono abbastanza piene e/o il carico CA non è troppo elevato. Il Multi si scollegherà dalla rete per la maggior parte del tempo. Farà entrare la rete solo quando le batterie saranno scariche o quando si utilizzerà un carico elevato di corrente alternata. Ora è possibile utilizzare la rete come se si utilizzasse un generatore di backup.

Il meccanismo dietro il controllo dell'ingresso AC è l'apertura o la chiusura del relè di ingresso AC interno del Multi.

Questa funzione non è abilitata per impostazione predefinita.

<span id="page-19-0"></span>La funzione normale di questo relè è quella di aprirsi non appena la rete o il generatore non sono presenti. Ad esempio, durante un blackout o quando un generatore è spento. Questa è un'azione per la sicurezza. Il relè impedisce l'immissione di energia nella rete durante un blackout o quando il generatore è spento.

Questo relè può anche essere impostato in modo da ignorare la rete di proposito. Continuerà a svolgere la sua normale azione di sicurezza, ma può aprirsi e disconnettersi dalla rete in più situazioni. Può ignorare la rete quando le batterie sono ancora abbastanza piene. Ora l'energia solare in corrente continua può essere prioritaria e la rete sarà utilizzata come un generatore di backup

#### **10.5.1. Quando si può controllare la rete?**

Il relè di ingresso CA può essere programmato per ignorare selettivamente la rete, osservando due parametri: può prendere in considerazione la tensione della batteria e/o i parametri del carico CA.

#### **La rete viene ignorata quando le batterie sono abbastanza piene. La rete viene fatta collegare quando le batterie sono scariche:**

- Questa impostazione può essere utilizzata per caricare le batterie dalla rete nel caso in cui queste si esauriscano. Ciò può avvenire, ad esempio, di notte o durante un lungo periodo di maltempo.
- In questo scenario, il Multi analizzerà la tensione della batteria. Lascerà entrare la rete quando la tensione della batteria sarà troppo bassa, per un certo periodo di tempo. Ignorerà la rete non appena la tensione della batteria sarà aumentata oltre un certo livello, per un certo periodo di tempo.
- Il multi può anche scollegare la rete allo stato di carica della batteria.

#### **La rete viene ignorata quando i carichi CA sono bassi. La rete viene fatta collegare quando i carichi CA sono elevati:**

- Questa impostazione può essere utilizzata per consentire l'ingresso alla rete quando il carico CA è superiore al valore nominale del Multi. Questo impedirà il sovraccarico del Multi. Questa impostazione può essere utilizzata anche per grandi carichi che non si desidera eseguire dalla batteria.
- In questo scenario, il Multi analizzerà il carico CA. Non appena vedrà che il carico è al di sopra di un certo livello per un certo periodo di tempo, il Multi farà entrare la rete. Il Multi smetterà di far entrare la rete non appena vedrà che il carico di corrente alternata sarà sceso al di sotto di un certo livello per un certo periodo di tempo.

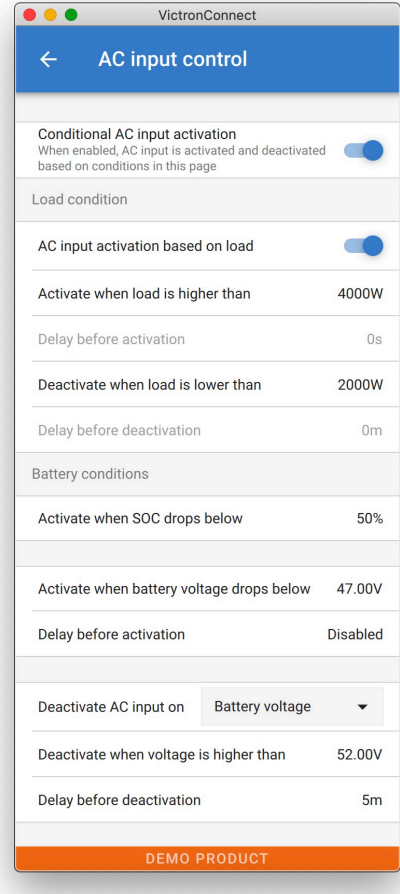

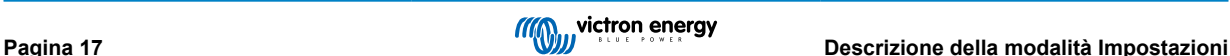

#### <span id="page-20-0"></span>**10.5.2. Attivazione ingresso CA condizionata**

Consente l'uso del controllo di ingresso CA per modificare il funzionamento del relè di feedback.

#### **10.5.3. Condizioni del carico**

Questa impostazione può essere utilizzata per consentire l'ingresso alla rete quando il carico CA è superiore al valore nominale del Multi. Questo impedirà il sovraccarico del Multi. Questa impostazione può essere utilizzata anche per grandi carichi che non si desidera eseguire dalla batteria.

In questo esempio la rete non verrà ignorata quando il carico supererà i 4000 Watt, senza alcun ritardo.

Non ignorare l'ingresso CA significa che la rete viene accettata perché il relè dell'ingresso CA è chiuso. La rete verrà ignorata quando il carico scenderà sotto i 2000 W.

Ignorare l'ingresso CA significa che la rete viene ignorata perché il relè dell'ingresso CA è aperto.

A seconda del carico, se il relè d'ingresso CA si apre e si chiude frequentemente, aggiungere un ritardo di tempo prima dell'attivazione e della disattivazione.

Attivazione dell'ingresso AC in base al carico

Attivare quando il carico è superiore a W

Ritardo prima dell'attivazione T

Disattivare quando il carico è inferiore a W

Ritardo prima della disattivazione T

#### **10.5.4. Condizioni della batteria**

Questa impostazione può essere utilizzata per caricare le batterie dalla rete nel caso in cui queste si esauriscano. Ciò può avvenire, ad esempio, di notte o durante un lungo periodo di maltempo.

In questo esempio, la rete non viene ignorata quando la tensione della batteria è inferiore a 47 Volt. Non ignorare l'ingresso CA significa che la rete viene accettata perché il relè dell'ingresso CA è chiuso.

La rete sarà di nuovo ignorata quando la tensione della batteria avrà superato i 52 Volt per più di 5 minuti.

Ignorare l'ingresso CA significa che la rete viene ignorata perché il relè dell'ingresso CA è aperto. Oltre alla «tensione della batteria», ci sono altre due opzioni tra cui scegliere: «prima carica completata» o «assorbimento completato».

La scelta di «assorbimento completato» è un buon modo per garantire che le batterie ricevano, di tanto in tanto, una carica completa . Ma può generare un aumento della bolletta elettrica. Lo stadio di carica ad assorbimento di una batteria al piomboacido è molto meno efficiente dello stadio di prima carica.

Questo potrebbe essere un motivo per scegliere l'opzione «prima carica completata». Alla fine della fase di prima carica, una batteria al piombo-acido è piena all'85 % circa.

Per ulteriori informazioni sulla prima carica e sull'assorbimento, consultare il libro Victron Energy «Energy Unlimited», pagina 25. Seguire questo link: <https://www.victronenergy.com.au/orderbook>

Inoltre, è possibile far entrare la rete quando le batterie scendono al di sotto di un certo stato di carica.

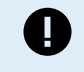

In un sistema che contiene fonti di carica aggiuntive esterne al Multi o ai carichi CC, l'opzione "stato di carica" deve essere utilizzata solo se si dispone anche di un dispositivo GX nel sistema. Il dispositivo GX è collegato sia al Multi che al/ai caricabatterie solare MPPT e/o a un monitor della batteria BMV. Per ulteriori informazioni, consultare questo link: [https://www.victronenergy.com/media/pg/CCGX/it/](https://www.victronenergy.com/media/pg/CCGX/it/configuration.html#UUID-3d1bea6f-30a0-7d84-8ba6-dab25033ba16) [configuration.html#UUID-3d1bea6f-30a0-7d84-8ba6-dab25033ba16](https://www.victronenergy.com/media/pg/CCGX/it/configuration.html#UUID-3d1bea6f-30a0-7d84-8ba6-dab25033ba16)

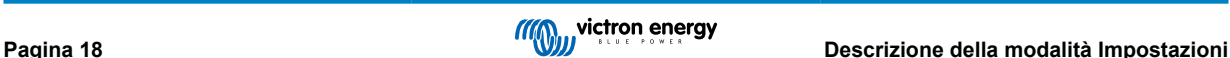

# <span id="page-21-0"></span>**11. Aggiornamenti del firmware**

### **11.1. Quando aggiornare il firmware**

Non è necessario mantenere l'apparecchiatura Victron aggiornata all'ultima versione del firmware. I sistemi stabili dovrebbero essere lasciati con il loro firmware attuale. Ecco quando aggiornare il firmware:

- Durante la messa in servizio / prima installazione;
- Durante la risoluzione dei problemi;
- Per aggiungere una nuova funzionalità richiesta dall'installazione.

Gli aggiornamenti del firmware sono disponibili solo in modalità Impostazioni e richiedono una password - zzz

# **11.2. Attenzione: ripristino delle impostazioni di fabbrica**

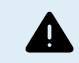

Tutte le impostazioni verranno ripristinate ai valori predefiniti in fabbrica dopo il processo di aggiornamento del firmware.

### **11.3. Procedura**

Una volta collegati all'unità, inserire le impostazioni, selezionare le informazioni sul prodotto dai punti in alto a destra.

VictronConnect viene fornito già con le versioni più aggiornate del firmware, quindi non è necessaria una connessione a Internet. Fare clic su Aggiorna e non toccare nessuno dei due dispositivi fino a quando l'aggiornamento del firmware non sarà completo. Un video illustrativo della procedura è disponibile qui:

<https://www.youtube.com/embed/Z9VKtoAS8o4>

#### Passo dopo passo:

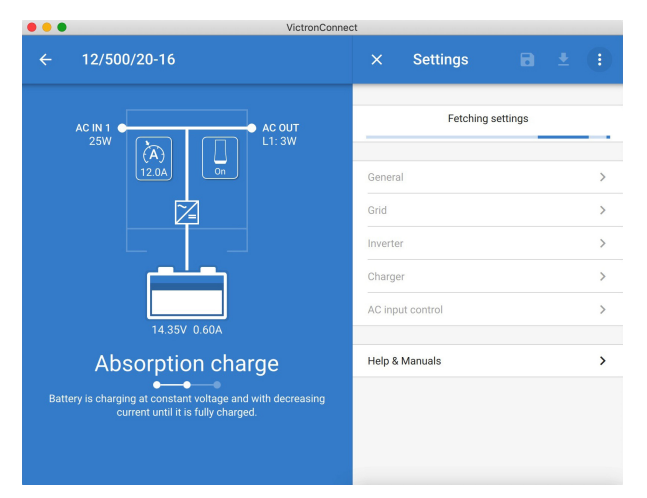

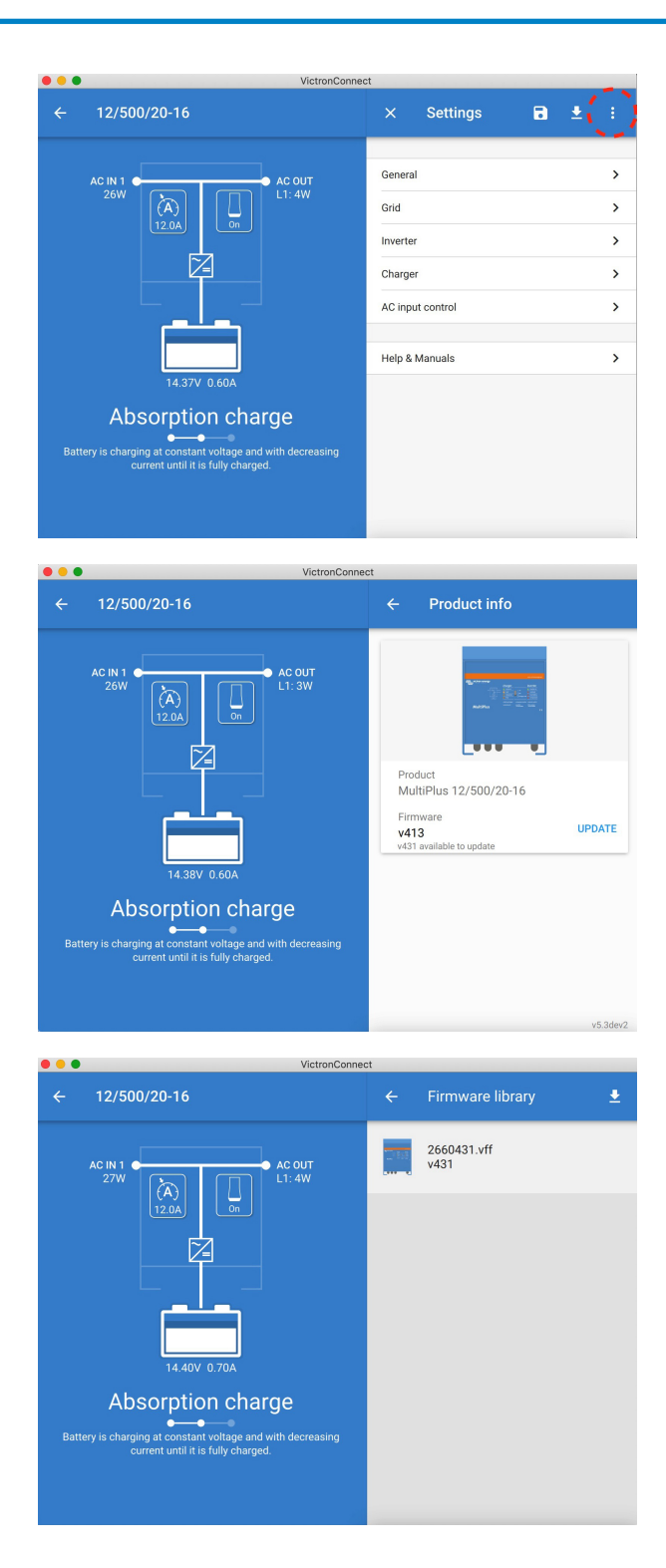

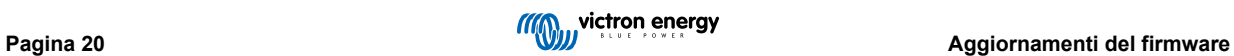

<span id="page-23-0"></span>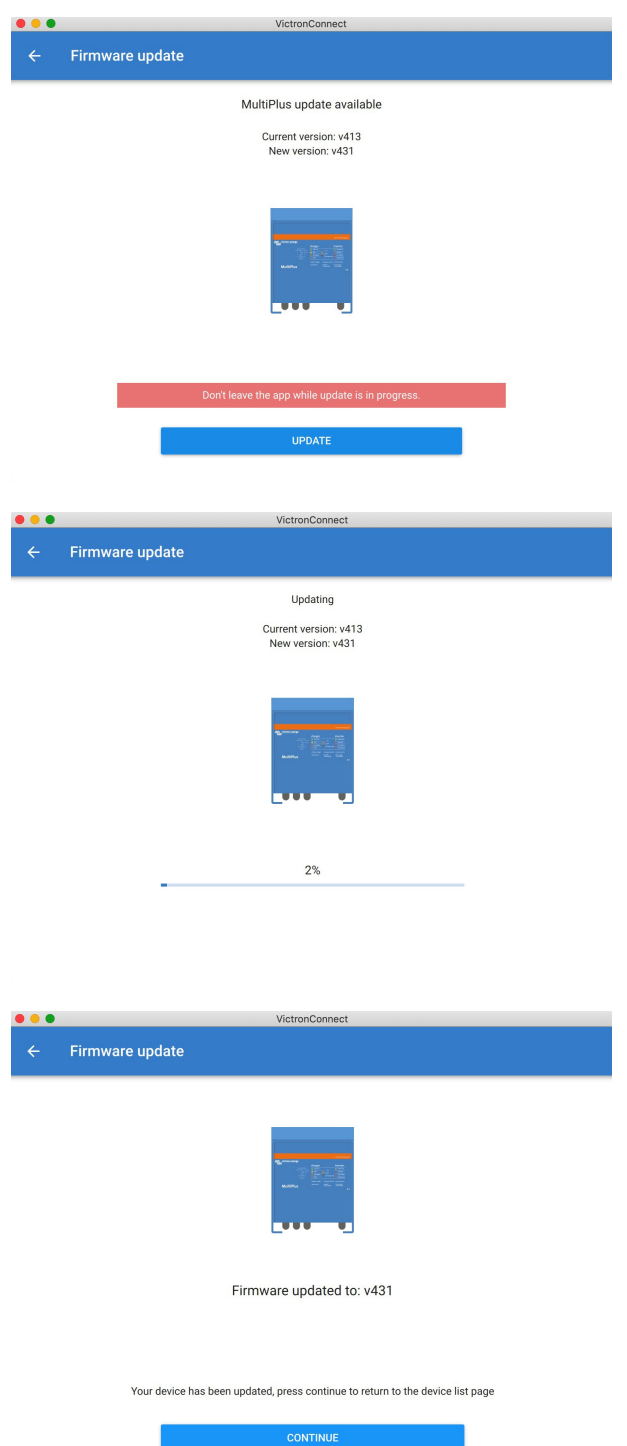

Se l'aggiornamento del firmware non riesce, ritentarlo. Se ancora non si riesce a recuperare l'unità, si prega di utilizzare il metodo alternativo e [seguire questi passi utilizzando il software VEFlash](https://www.victronenergy.com/live/updating_firmware:updating_ve.bus_products).

### **11.4. Aggiornamenti del firmware con più unità (es. 3 fasi)**

È possibile utilizzare VictronConnect per aggiornare in modo efficiente il firmware per le unità trifase o parallele.

Per fare ciò, le unità devono essere già programmate per la loro configurazione di unità multiple e collegate tra loro.

Una volta completato l'aggiornamento del firmware, le unità verranno riportate alle impostazioni predefinite di fabbrica . Quindi assicurarsi che le impostazioni e i parametri siano salvati. Dovranno anche essere riprogrammati per la loro configurazione di unità multiple (come è trattato nel capitolo [documentazione per trifase e parallelo\)](https://www.victronenergy.com/live/ve.bus:manual_parallel_and_three_phase_systems).

<https://player.vimeo.com/video/373208468>

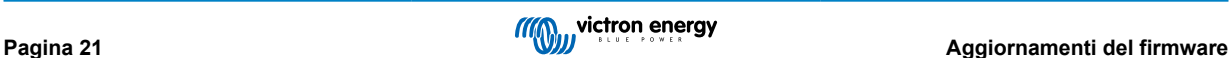

# <span id="page-24-0"></span>**12. Sistemi paralleli, trifase e bifase**

Sino a poco tempo fa, è stato necessario il nostro software *VE.Bus Quick Configure*, per configurare un Sistema VE.Bus complesso. Ora non più, giacché si può utilizzare VictronConnect per configurare sistemi fino a tre unità.

[Vedere questo video, nel quale mostriamo](https://www.victronenergy.com/blog/wp-content/uploads/sites/10/2021/02/VE.Bus_system_scaled_156117529.m4v?_=1) tutti i passi necessari per configurare un sistema trifase in pochi clic.

Preghiamo di tenere presente che questa funzione richiede una password, disponibile presso il proprio rifornitore Victron.

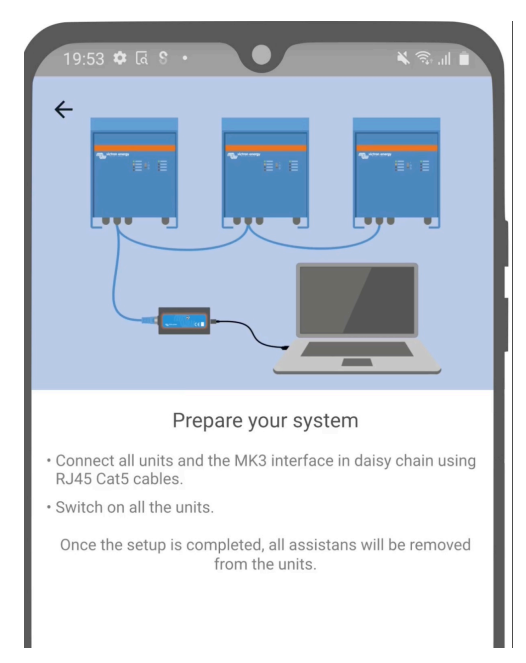

#### [en] <https://www.victronenergy.com/blog/2021/02/02/victronconnect-parallel-three-split-phase-setup-and-more/>

VictronConnect consente di cambiare le impostazioni di ogni singolo Multiplus / Quattro di un sistema preesistente, e di copiare le impostazioni da un inverter agli altri, nonché di salvare le impostazioni di tutte le unità in un unico file.

#### **Funzioni supportate e limitazioni:**

- Configurazione di sistemi in Parallelo, Trifase e Bifase. (Solo fino a tre unità complessive)
- Configurazione di sistemi preesistenti, fino a un massimo di dodici o quindici unità, in base al modello di inverter/caricabatterie.
- Copiare le impostazioni da una unità alle altre.
- Salvare tutta la configurazione del sistema in un file, per utilizzarla nel futuro in sistemi similari e come backup.
- Gli assistenti vengono rimossi mentre si configura un nuovo sistema.
- Gli aggiornamenti del firmware vengono proposti automaticamente al momento di configurare un nuovo sistema VE.Bus.

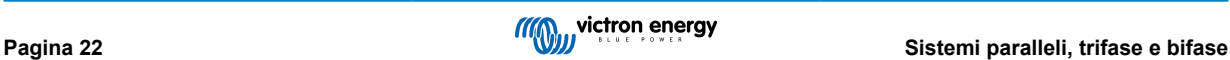

# <span id="page-25-0"></span>**13. Risoluzione dei problemi**

### **13.1. Ho problemi di connessione Bluetooth**

Se si hanno difficoltà a connettersi a un dispositivo VE.Bus con un portatile e un adattatore MK3-USB, provare le seguenti fasi di risoluzione dei problemi per contribuire a isolare il problema.

- 1. Accertarsi che l'apparecchio sia collegato a un'alimentazione elettrica e che sia acceso
- 2. Testare il cavo con un tester per cavi e/o provarne un altro. In alcuni cavi di rete può esserci una differenza nella disposizione dei pin. Il cavo necessario è un cavo diritto, non un cavo incrociato.

#### **13.1.1. Vedere se l'MK3-USB funziona con un dispositivo GX.**

Nel caso in cui si disponga di un dispositivo GX, è possibile utilizzarlo per testare l'MK3-USB.

- 1. Accertarsi che il dispositivo GX esegua la versione v2.23 o successivo;
- 2. Il Multi deve essere scollegato dalla porta VE.Bus del dispositivo GX.
- 3. Collegare la spina USB MK3 alla presa USB del GX.
- 4. Collegare il Multi al MK3 con cavo di rete
- 5. Il Multi dovrebbe apparire sul dispositivo GX.

Se tutti questi non funzionano; l'MK3 potrebbe essere rotta, si prega di contattare il proprio rivenditore.

### **13.2. Il Bluetooth mi sta dando problemi di connessione**

[L'assistenza specifica per la risoluzione dei problemi delle connessioni Bluetooth è disponibile qui.](https://www.victronenergy.com/media/pg/VictronConnect_Manual/en/troubleshooting.html)

### **13.3. L'aggiornamento del firmware VE.Bus si arresta al 5 % su macOS**

C'è un problema noto che causa il fallimento casuale del firmware VE.Bus su alcuni portatili macOS. Ci stiamo lavorando; una nuova versione di VictronConnect che risolve questo problema è attesa nel prossimo futuro.

Nel frattempo il workaround è: Procedere all'aggiornamento come di consueto e minimizzare rapidamente la finestra VictronConnect quando viene visualizzata la barra di avanzamento perché l'aggiornamento si avvia. Dopo circa 20 secondi è possibile espandere VictronConnect per verificare lo stato di avanzamento dell'aggiornamento Questo problema si è presentato per la prima volta in VictronConnect v5.9

Per chi ha un background tecnico e si chiede come, perché e cosa abbia a che fare con la minimizzazione: sì, questo funziona davvero, e si riferisce ad una modalità di risparmio energetico che ha un effetto collaterale sulla comunicazione seriale.

### **13.4. Ho dei problemi con le impostazioni e vorrei ricominciare da capo**

È possibile riportare l'unità alle impostazioni di fabbrica. Nella schermata Impostazioni / Info prodotti è possibile aggiornare il firmware dei dispositivi. Questo processo di aggiornamento del firmware ripristinerà le impostazioni di fabbrica.

### **13.5. Ci sono ancora problemi?**

Se si avessero ulteriori domande o commenti dopo aver letto questo documento, contattare il rivenditore Victron, che è formato per l'uso di questo software e che ha una configurazione di test notoriamente buona.

Inoltre, è possibile chiedere aiuto ad altri utenti Victron nella [Victron Community.](http://community.victronenergy.com/)

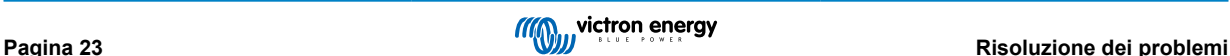